# **4 Implementação Computacional**

# **4.1. Introdução**

Para a implementação do cálculo de envoltória de esforços devido à ação de cargas móveis, foram necessárias algumas modificações na interface gráfica e na estrutura de dados do FTOOL. Essas modificações, que serão descritas a seguir, incluem a edição e manipulação dos trens-tipo, a avaliação da função aptidão, incluindo a estrutura de dados desenvolvida, e o traçado da envoltória de esforços.

# **4.2. Trem-tipo**

Trens-tipo representam as cargas móveis verticais que devem ser consideradas nos projetos estruturais de obras novas, bem como na verificação e no reforço de obras existentes. A Associação Brasileira de Normas Técnicas (ABNT) possui duas normas relacionadas a cargas móveis em pontes rodoviárias, ferroviárias e passarela de pedestres, as quais estão resumidas nos próximos dois itens. Em seguida serão descritos os elementos da interface gráfica e a estrutura de dados criados para a manipulação dos trens-tipo .

### **4.2.1. NBR – 7188 – Carga móvel em ponte rodoviária e passarela de pedestre**

De acordo com o carregamento a que a via estiver sujeita, a NBR – 7188 (1982) prevê as seguintes classes de trem-tipo para as rodovias brasileiras:

- classe 45: na qual a base do sistema é um veículo-tipo de 450 kN de peso total;
- classe 30: na qual a base do sistema é um veículo-tipo de 300 kN de peso total;
- classe 12: na qual a base do sistema é um veículo-tipo de 120 kN de peso total.

Para passarelas de pedestres há uma única classe, na qual a carga móvel é uma carga uniformemente distribuída de intensidade *p* = 5kN/m, não majorada pelo coeficiente de impacto.

A composição dos trens-tipo citados acima está na Tabela 4.1 e na Figura 4.1. O veículo-tipo e suas características podem ser observados na Tabela 4.2 e na Figura 4.2.

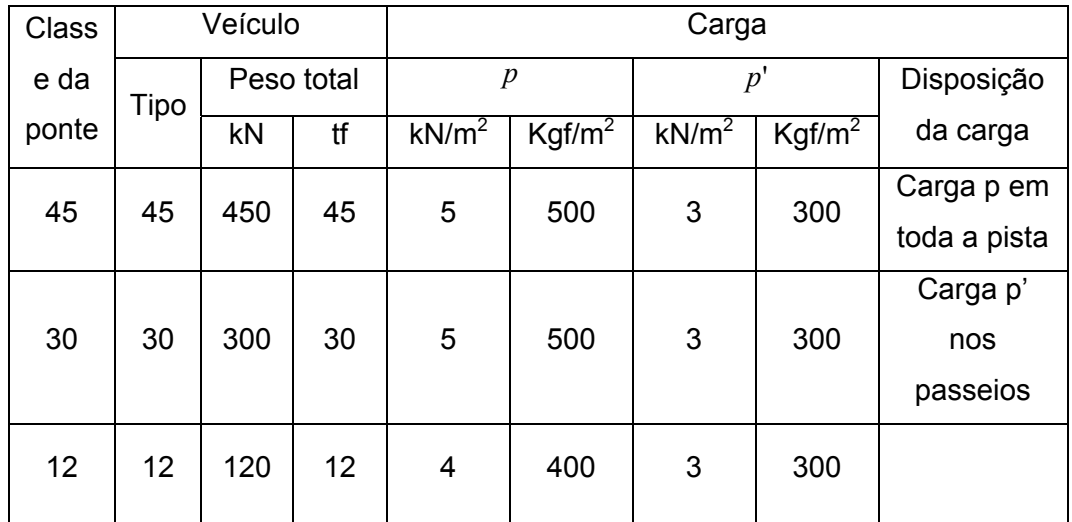

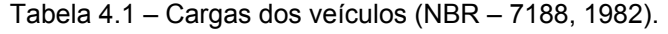

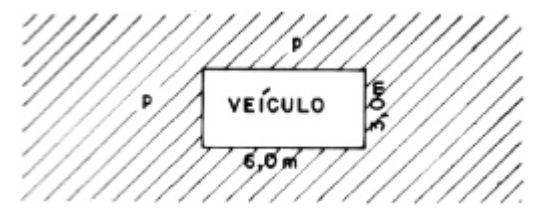

Figura 4.1 – Trem-tipo composto de um veículo e de cargas uniformemente distribuídas (NBR – 7188, 1982).

A carga distribuída de intensidade *p* é aplicada em toda a pista de rolamento, nesta incluídas as faixas de tráfego, os acostamentos e os afastamentos, desconsiderando apenas a área ocupada pelo veículo.

Os passeios, independentemente de largura e altura, são carregados com a carga distribuída de intensidade *p*' .

|                                                    | Unidade        | Tipo 45    | Tipo 30  | Tipo<br>$12 \overline{ }$ |
|----------------------------------------------------|----------------|------------|----------|---------------------------|
| Quantidade de eixos                                | Eixo           | 3          | 3        | 2                         |
| Peso total de veículo                              | $kN-tf$        | 450-45     | $300-3$  | $120 - 2$                 |
| Peso de cada roda dianteira                        | $kN-tf$        | $75 - 7,5$ | $50 - 5$ | $20 - 2$                  |
| Peso de cada roda traseira                         | $kN-tf$        | $75 - 7,5$ | $50 - 5$ | $40 - 4$                  |
| Peso de cada roda intermediária                    | $kN-tf$        | $75 - 7,5$ | $50 - 5$ |                           |
| Largura de contato $b_1$ de cada roda<br>dianteira | m              | 0,50       | 0,40     | 0,20                      |
| Largura de contato $b_3$ de cada roda<br>dianteira | m              | 0,50       | 0,40     | 0,30                      |
| Largura de contato $b_2$ de cada roda<br>dianteira | m              | 0,50       | 0,40     |                           |
| Comprimento de contato de cada<br>roda             | m              | 0,20       | 0,20     | 0,20                      |
| Área de contato de cada roda                       | m <sup>2</sup> | 0,20xb     | 0,20xb   | 0,20xb                    |
| Distância entre os eixos                           | m              | 1,50       | 1,50     | 3,00                      |
| Distância entre os centros de roda<br>de cada eixo | m              | 2,00       | 2,00     | 2,00                      |

Tabela 4.2 – Características dos veículos (NBR – 7188, 1982).

TIPOS 45 E 30

**TIPO 12** 

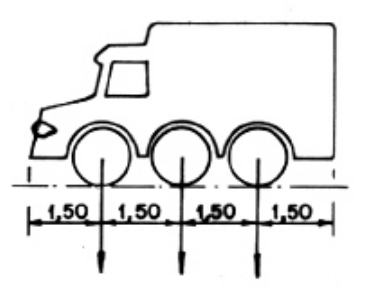

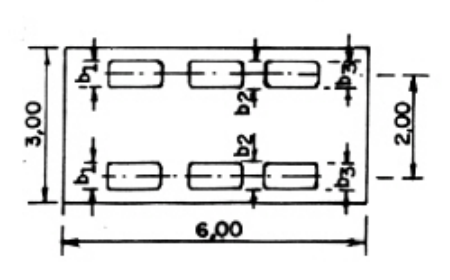

2,00 6,00

0٥.

50

Figura 4.2 – Veículos-tipo (NBR – 7188, 1982).

### **4.2.2. NBR – 7189 – Cargas móveis para projetos estrutural de obras ferroviárias**

A NBR – 7189 (1985) prevê as seguintes classes de trens-tipo ferroviários brasileiros:

- TB-360: para ferrovias sujeitas a transporte de minério de ferro ou outros carregamentos equivalentes;
- TB-270: para ferrovias sujeitas a transporte de carga geral;
- TB-240: para ser adotado somente na verificação de estabilidade e projeto de reforço de obras existentes;
- TB-170: para vias sujeitas exclusivamente ao transporte de passageiros em regiões metropolitanas ou suburbanas.

As características dos trens-tipo citados acima podem ser observadas na Figura 4.3 e na Tabela 4.3.

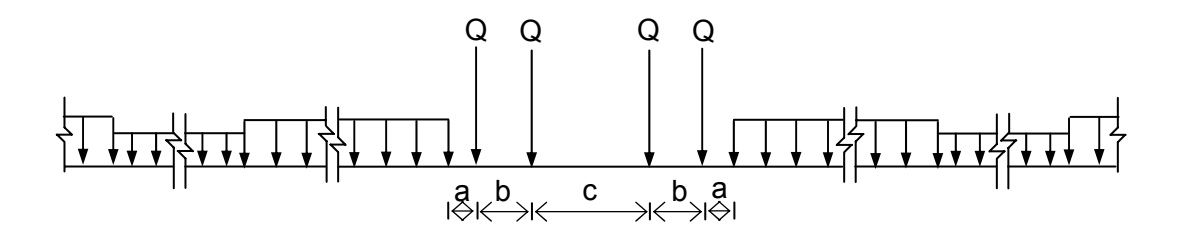

Figura 4.3 – Características geométricas do trem-tipo (NBR – 7189, 1985).

| ТB  | $Q$ (kN) | $q$ (kN/m) | q'(kN/m) | a(m)  | b(m) | c(m) |
|-----|----------|------------|----------|-------|------|------|
| 360 | 360      | 120        | 20       | 1,00  | 2,00 | 2,00 |
| 270 | 270      | 90         | 15       | 1,00  | 2,00 | 2,00 |
| 240 | 240      | 80         | 15       | 1,00  | 2,00 | 2,00 |
| 170 | 170      | 25         | 15       | 11,00 | 2,50 | 5,00 |

Tabela 4.3 – Cargas dos trens-tipo (NBR – 7189, 1985).

Tratando-se de trem-tipo ferroviário, o cálculo da envoltória de esforços é feito utilizando dois valores para carga distribuída, *q* e *q*' , que são valores da carga considerando vagão cheio e vazio, respectivamente. O cálculo é feito de forma a majorar o esforço, tornando o efeito da carga o mais desfavorável possível. Por exemplo, nos trechos em que a aplicação da carga distribuída

cause um efeito favorável, considera-se que atua *q*', que é o menor valor para a carga distribuída, e quando o efeito for desfavorável, considera-se que atua *q* , que é o maior valor.

# **4.2.3. Interface gráfica**

A interface gráfica criada no FTOOL para a edição do trem-tipo pode ser vista na Figura 4.4, onde aparecem em destaque o módulo de edição de tremtipo e o botão criado para acessar este módulo.

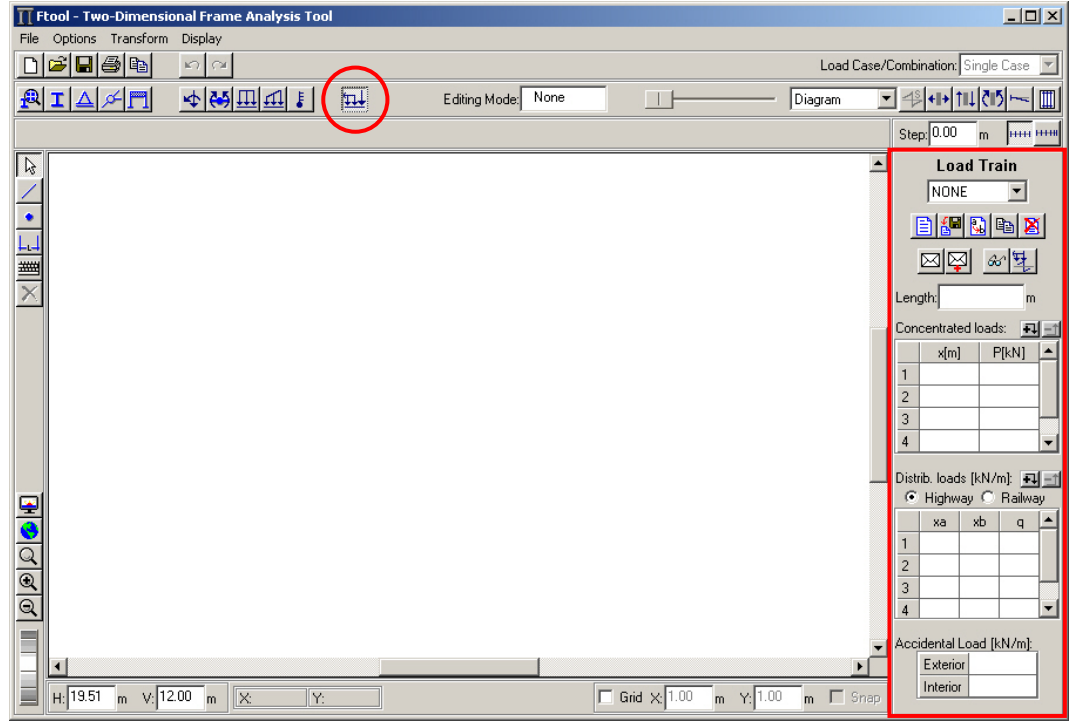

Figura 4.4 - Interface gráfica para a edição de um novo trem-tipo.

A seleção de um determinado trem-tipo pode ser feita através da lista expansível, indicada na Figura 4.5.

| Load Train |  |
|------------|--|
| ldt1       |  |
| (idt1      |  |
| ldt2       |  |
| ldt3       |  |
| ldt4       |  |
| ldt5       |  |
| ldt6       |  |
| ldt8       |  |
| ldt7       |  |

Figura 4.5 – Lista expansível para seleção do trem-tipo.

Para a manipulação e visualização do trem-tipo, além dos botões padrões do FTOOL, foram adicionados à interface novos botões, como pode ser visto no Quadro 4.1:

Quadro 4.1 – Botões de manipulação do trem-tipo.

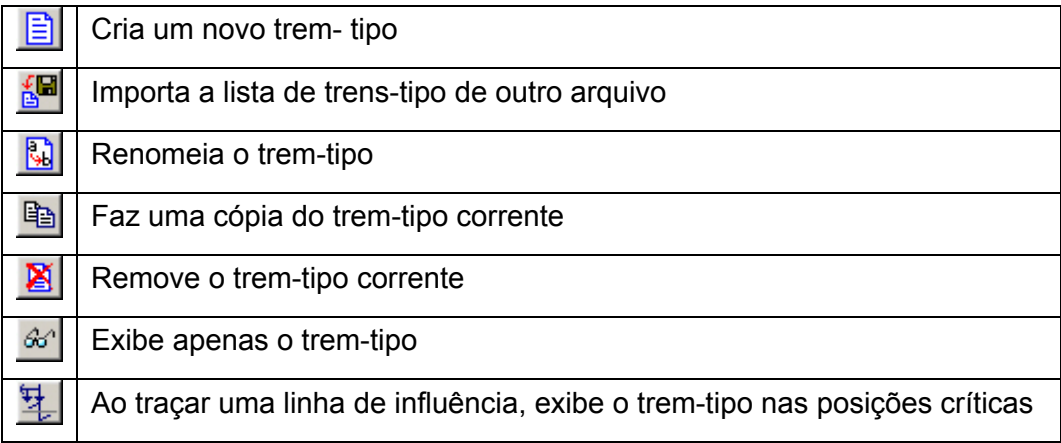

Ao selecionar a opção de criar um novo trem-tipo ou copiar o trem-tipo corrente, é exibido um módulo para edição do nome do novo trem-tipo, conforme Figura 4.6.

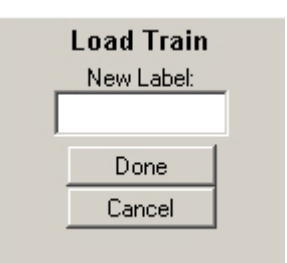

Figura 4.6 – Módulo para edição do nome do trem-tipo.

Cada trem-tipo tem associado a ele um comprimento, que pode ser editado através da área mostrada na Figura 4.7.

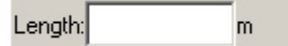

Figura 4.7 – Área destinada à edição do comprimento do trem-tipo.

O trem-tipo é composto por cargas concentradas, cargas uniformemente distribuídas e cargas de multidão. Ao inserir qualquer carga no trem-tipo, considera-se que ela seja orientada no sentido de cima para baixo e, por isso, conforme a convenção de sinais do FTOOL, as cargas sempre aparecem com um sinal negativo, mesmo quando este não é colocado durante a edição.

### **4.2.4. Carga Concentrada**

A matriz de carga concentrada, Figura 4.8, é composta por duas colunas:

- $x -$  posição da carga em relação à origem do trem-tipo;
- $P$  valor da carga.

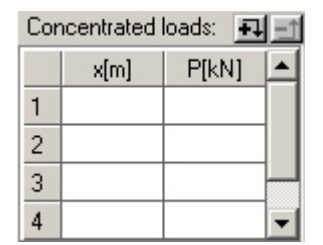

Figura 4.8 – Matriz de cargas concentradas.

Não se permite criar um trem-tipo com cargas concentradas ocupando a mesma posição, nem com posição menor que a origem ou maior que o comprimento do trem-tipo. Para adicionar uma nova carga concentrada ao tremtipo deve-se primeiro entrar com a posição e depois com o valor da carga. À medida que são inseridas novas cargas, estas são automaticamente ordenadas pela posição, da menor para a maior. Acima da matriz existem dois botões que permitem aumentar e diminuir o número de linhas da matriz, porém, não se permite que o número de linhas seja menor que cinco. O número de linhas visíveis é sempre igual a quatro.

### **4.2.5. Carga Distribuída**

A matriz de cargas distribuídas varia conforme o tipo de trem-tipo, que é definido por um marcador localizado acima da matriz. A opção padrão é tremtipo rodoviário (*Highway load-train*).

No caso de trem-tipo rodoviário, Figura 4.9, aparecem três colunas:

- *xa* posição inicial da carga;
- *xb* posição final da carga;
- *q* valor da carga.

| Distrib. loads [kN/m]: [五]<br>C Highway C Railway |    |    |   |  |  |  |
|---------------------------------------------------|----|----|---|--|--|--|
|                                                   | xa | xh | α |  |  |  |
|                                                   |    |    |   |  |  |  |
| 2                                                 |    |    |   |  |  |  |
| 3                                                 |    |    |   |  |  |  |
|                                                   |    |    |   |  |  |  |

Figura 4.9 – Matriz de cargas distribuídas para trem-tipo rodoviário.

No caso de trem-tipo ferroviário (*Railway load-train*), Figura 4.10, aparecem quatro colunas:

- *xa* posição inicial da carga;
- *xb* posição final da carga;
- *q* valor da carga considerando o vagão cheio;
- *q*' valor da carga considerando o vagão vazio.

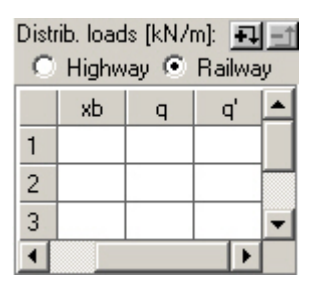

Figura 4.10 – Matriz de cargas distribuídas para trem-tipo ferroviário.

Não se permite criar um trem-tipo com cargas distribuídas que se sobreponham. As posições inicial e final da carga devem ser maiores que a origem e menores que o comprimento do trem-tipo. Para adicionar uma nova carga distribuída ao trem-tipo deve-se primeiro entrar com as posições inicial e final e depois com o valor da carga. No caso do trem-tipo ferroviário, a primeira carga a ser editada deve ser *q* e depois *q*' . À medida que são inseridas novas cargas, estas são automaticamente ordenadas pela posição inicial, da menor para a maior. Quando o valor de *xa* é maior que *xb* ou *q* é menor do que *q*' , automaticamente invertem-se estes valores. É possível modificar o tipo do tremtipo mesmo depois de já ter sido criado. Ao transformar um trem-tipo rodoviário em ferroviário, *q* e *q*' assumem o valor de *q* e, caso a transformação seja inversa, *q* mantém seu valor e ignora-se *q*' . Similarmente à matriz de cargas concentradas, a matriz de cargas distribuídas possui botões que permitem manipular o número de linhas.

### **4.2.6. Carga de Multidão**

Podem existir dois tipos de carga de multidão:

- Externa ( *p* ): atua nos intervalos que não estão sob o trem-tipo.
- Interna ( *p*'): atua na mesmo intervalo ocupado pelo trem-tipo.

A Figura 4.11 mostra a área na interface destinada à edição dessas cargas. Quando não houver uma dessas cargas de multidão, seu valor deve ser igual a zero. As cargas de multidão podem atuar parcialmente ao longo da estrutura. O que se busca são as posições de atuação das cargas interna e externa que maximizam ou minimizam o esforço. O valor máximo de um determinado esforço será obtido quando as cargas de multidão estão posicionadas sobre ordenadas positivas da *LI* , e o valor mínimo é obtido quando estiverem posicionadas sobre ordenadas negativas da *LI* .

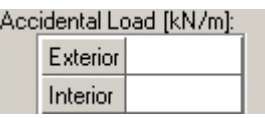

Figura 4.11 – Cargas de multidão.

A carga de multidão interna é um caso particular que ocorre ao transformar um trem-tipo bidimensional em unidimensional. Por exemplo, os trens-tipo da NBR-7188 (1982) são bidimensionais e, ao serem utilizados para projetar uma estrutura plana, eles deve ser transformados em unidimensionais.

Como exemplo desse procedimento, a Figura 4.12 ilustra o trecho de uma ponte com duas vigas longitudinais da qual deseja-se dimensionar uma das vigas utilizando o trem-tipo classe 45 da NBR-7188 (1982). Este procedimento deve ser feito à parte da presente implementação computacional.

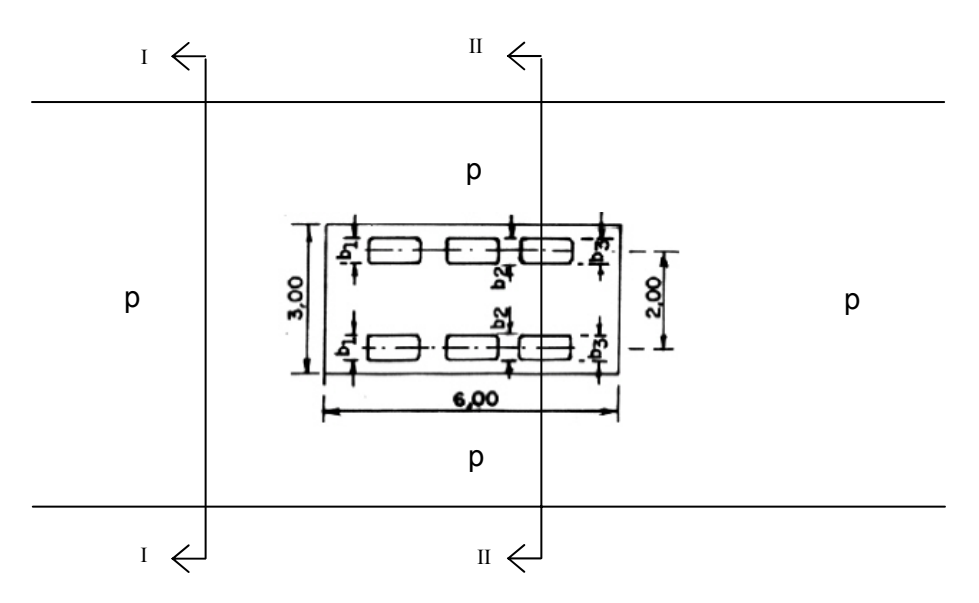

Figura 4.12 – Trecho de uma ponte.

A Figura 4.13 representa a seção transversal *II* − *II* e mostra a *LI* da reação em *A* , que representa o efeito da carga móvel sobre uma das vigas longitudinais do exemplo. Como esta seção está sob a área de atuação do veículo-tipo, posiciona-se o trem-tipo na posição que provoca a maior reação no apoio  $A$  e calcula-se a reação  $R_A$  provocada apenas pelas cargas concentradas. A carga de multidão, que inicialmente era distribuída por unidade de área, é transformada em uma carga por unidade de comprimento. Para isso, considera-se a carga de multidão apenas na área da *LI* que aumentaria a reação em *A* .

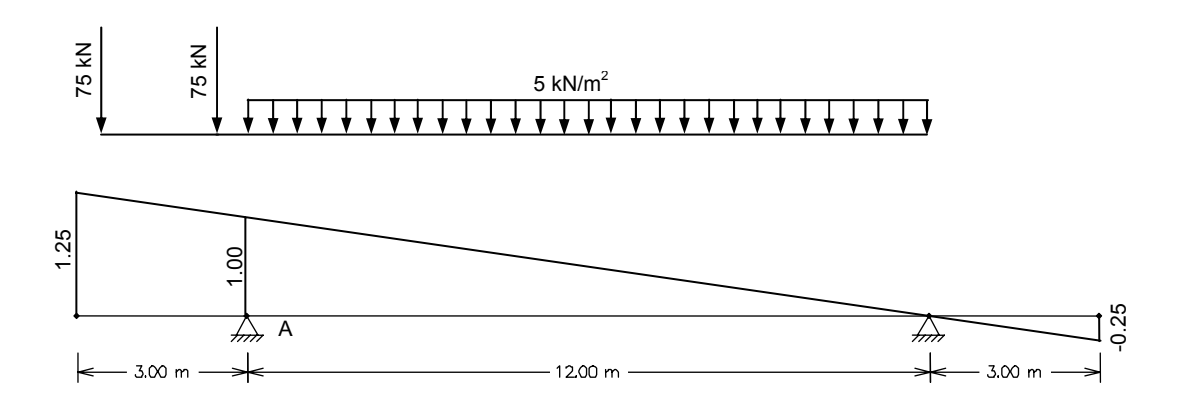

 $R_{\mu}^{conc}$  = 75 x 1.21 + 75 x 1.04 = 168.75 KN

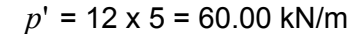

Figura 4.13 – *LI* da reação no apoio *A* , na Seção *II* − *II* .

Já a seção transversal *I* − *I* , mostrada na Figura 4.14, não está sob o veículo-tipo. Então, deve-se apenas transformar a carga de multidão *p* em carga por unidade de comprimento, de maneira similar ao que foi feito com *p*'.

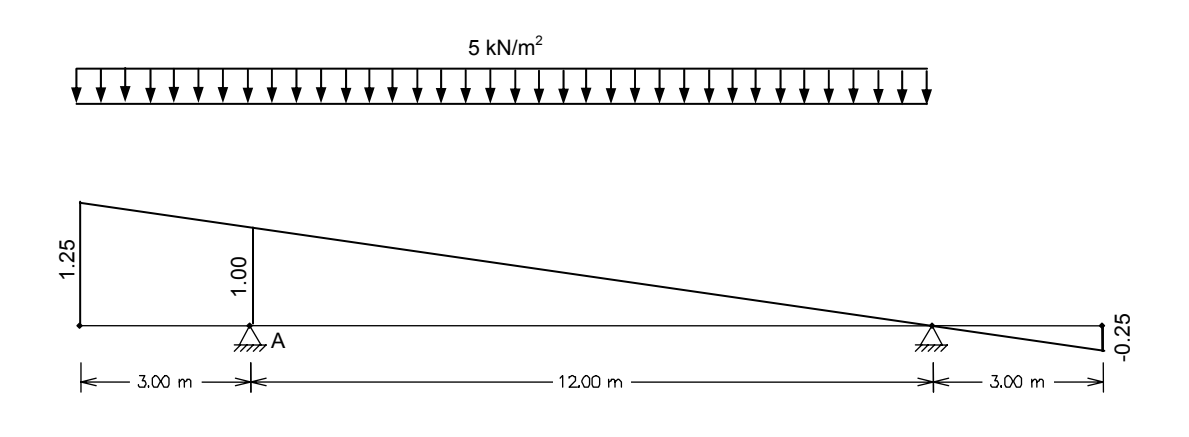

*p* = 15 x 5 = 75.00 kN/m

Figura 4.14 – *LI* da reação no apoio *A* , na Seção *I* − *I* .

O trem-tipo unidimensional resultante que irá atuar na direção longitudinal da viga do exemplo é mostrado na Figura 4.15.

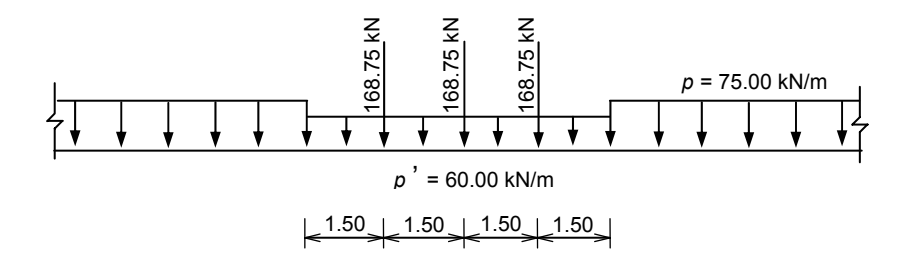

Figura 4.15 – Trem-tipo unidimensional resultante da transformação do trem-tipo classe 45 da NBR-7188 (1982) .

#### **4.2.7. Estrutura de Dados**

A estrutura de dados do trem-tipo (Figura 4.16) é formada por um ponteiro para a lista duplamente encadeada de cargas concentradas (*conclist*), um ponteiro para a lista duplamente encadeada de cargas uniformemente distribuídas (*uniflist*) e pelos seguintes parâmetros:

- *acc\_ext*  valor da carga de multidão externa;
- *acc\_int*  valor da carga de multidão interna;
- *conc\_load* número de cargas concentradas;
- *unif\_load* número de cargas distribuídas;
- *length* comprimento do trem-tipo;
- *type* tipo de trem-tipo, que pode ser rodoviário ou ferroviário;
- *symmetry*  flag que indica se o trem-tipo é simétrico ou não.

As estruturas que guardam as informações das cargas concentradas e distribuídas são formadas por ponteiros (*prev* e *next*) que fazem o encadeamento das respectivas listas e por parâmetros que armazenam os dados de cada carga inserida pelo usuário, os quais já foram descritos anteriormente ao mostrar as matrizes de edição dessas cargas.

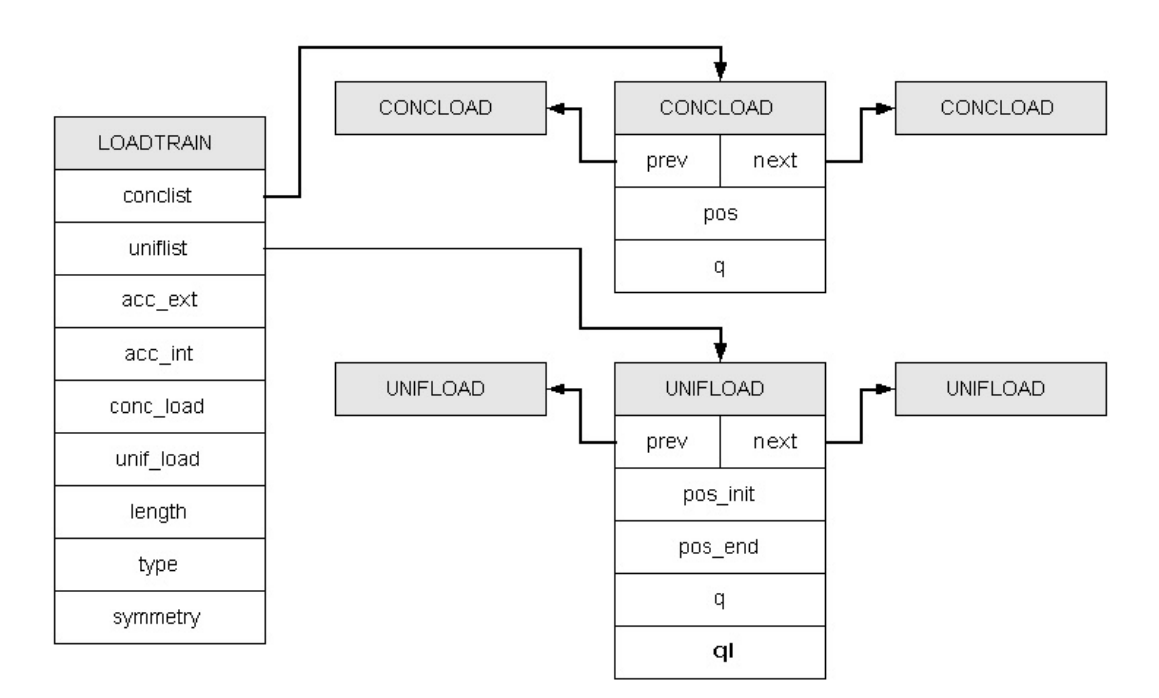

Figura 4.16 – Estrutura de dados do trem-tipo.

#### **4.3. Função Aptidão**

Como já foi visto, a envoltória de esforços de uma estrutura é um diagrama que representa, para cada seção transversal da estrutura, os esforços limites devido à ação de uma carga móvel. Então, pode-se dizer que existe um diferente problema de otimização a ser resolvido para cada uma dessas seções. O método usado para resolver esse problema será discutido adiante, porém, podese adiantar que será necessária uma função aptidão, que será responsável por indicar a qualidade da solução durante o processo de otimização.

Neste caso, a função aptidão calcula o esforço em uma determinada seção transversal da estrutura para uma dada posição do trem-tipo. Durante o processo de otimização, a avaliação desta função será feita inúmeras vezes, para diferentes posições do trem-tipo.

Visando diminuir o esforço computacional envolvido nestes cálculos, ao se iniciar o processo de otimização em uma determinada seção transversal faz-se uma análise da *LI* e armazena-se as informações referentes a alguns de seus pontos, visto que o cálculo do esforço em uma seção transversal é realizado a partir de informações obtidas através da *LI* .

Na presente implementação, a *LI* é calculada pelo FTOOL conforme descrito na Seção 2.4.1 e exportada para a avaliação da envoltória como uma seqüencia de valores, que são tratados como uma função linear por partes. Como o passo de avaliação é muito pequeno, o erro de avaliação de valores pontuais e de área é muito pequeno. Isso deve ser verificado em implementações futuras, através do cálculo da área da *LI* utilizando integração numérica.

# **4.3.1. Eventos**

A análise da *LI* consiste em identificar alguns pontos de maior importância e guardar informações sobre eles. Estes pontos, Figura 4.17, foram denominados de eventos, que são pontos onde ocorrem:

- valores máximos ou mínimos;
- mudanças de sinal, isto é, pontos em que a *LI* tenha valor nulo;
- descontinuidades;
- o início ou o fim de um trecho de valor constante;
- o início ou o fim da própria *LI* .

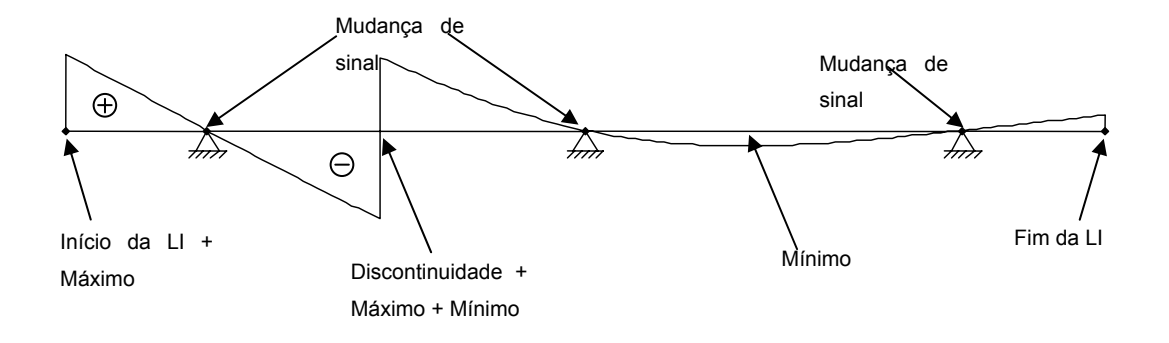

Figura 4.17 – Linha de influência com a identificação dos eventos.

# **4.3.1.1. Estrutura de Dados dos Eventos**

 Esses eventos são organizados em uma lista duplamente encadeada e, para guardar as informações referentes a eles, criou-se uma estrutura de dados, Figura 4.18, formada por dois ponteiros (*prev* e *next*) que fazem o encadeamento da lista e pelos seguintes parâmetros:

- *type* tipo de evento;
- *pos*  posição em relação à origem da *LI* em que ocorre o evento;
- *val*\_*left*  valor à esquerda do evento;
- *val\_right*  valor à direita do evento;
- *area*  área à esquerda do evento.

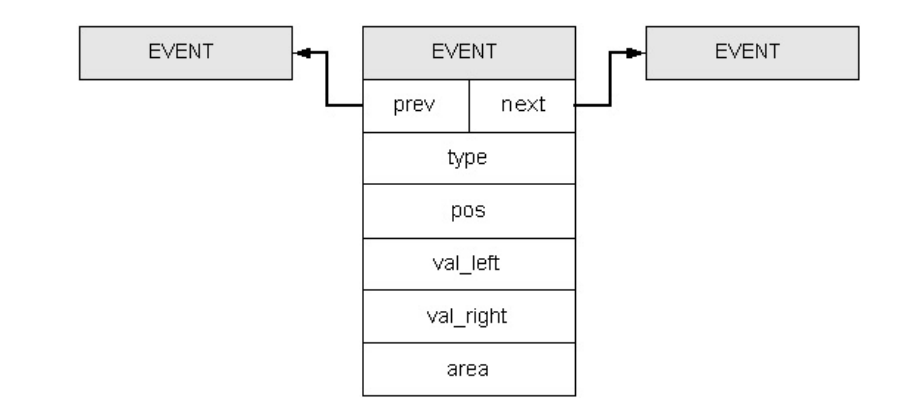

Figura 4.18 – Estrutura de dados de um evento

Foram identificados os seguintes tipos de evento:

- IL\_START início da *LI* ;
- IL  $END fim da LI$ ;
- IL DISCONT UP descontinuidade na  $LI$ , sendo o valor à esquerda maior que o valor à direita;
- IL\_DISCONT\_DOWN descontinuidade na *LI* , sendo o valor à esquerda menor que o valor à direita;
- IL\_MIN ponto de mínimo da *LI* ;
- IL\_MAX ponto de máximo da *LI* ;
- IL CROSS UP quando a *LI* cruza o eixo e o valor à esquerda é maior que o valor à direita;
- IL\_CROSS\_DOWN quando a *LI* cruza o eixo e o valor à esquerda é menor que o valor à direita;
- IL CTE START início de um intervalo da *LI* de valor constante;
- IL\_CTE\_END fim de um intervalo da *LI* de valor constante.

Como em um evento pode ocorrer a combinação dos vários tipos descritos acima, a classificação quanto ao tipo de evento foi realizada utilizando combinação binária dos tipos de eventos. O Quadro 4.2 exibe os possíveis tipos de ocorrência de eventos, isolados ou combinados.

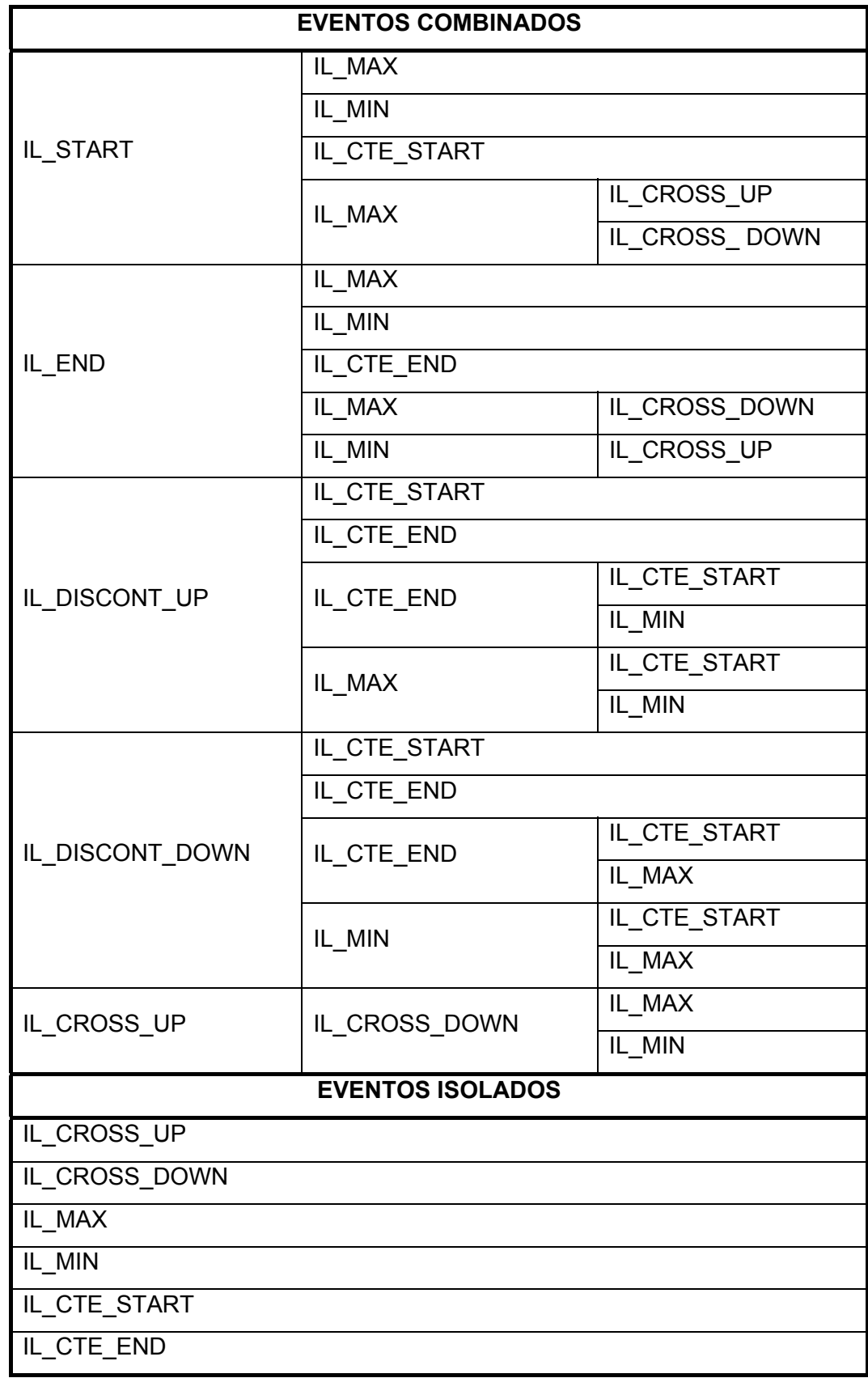

Quadro 4.2 – Possíveis tipos de ocorrência de eventos.

#### **4.3.2. Cálculo da Função Aptidão**

Para se calcular o valor de um determinado esforço em uma seção transversal da estrutura, dados a linha de influência deste esforço nesta seção e a posição do trem-tipo, deve-se fazer o somatório das seguintes parcelas:

- produto de cada carga concentrada pelo valor da ordenada da *LI* na posição da carga. Quando houver uma descontinuidade na posição da carga, deve-se assumir o valor mais desfavorável, ou seja, quando tratar de envoltória máxima dos esforços, deve contribuir aumentando o valor da função aptidão e no caso de envoltória mínima, diminuindo;
- produto de cada carga uniformemente distribuída pela área *LI* sob a carga. No caso de trem-tipo ferroviário, os dois valores definidos para cada carga distribuída, um correspondente ao carregamento de um vagão cheio e outro ao carregamento de um vagão vazio, devem ser utilizados no cálculo de forma que contribuam de maneira mais desfavorável;
- caso haja valores definidos para as cargas de multidão, faz-se o produto entre este valor e as áreas da *LI* que sejam desfavoráveis.

### **4.3.3. Envoltória de Esforços no FTOOL**

Na interface gráfica, dentro do módulo de edição de trens-tipo, foram criados botões para calcular a envoltória de esforços (Quadro 4.3).

Quadro 4.3– Botões para calcular a envoltória de esforços.

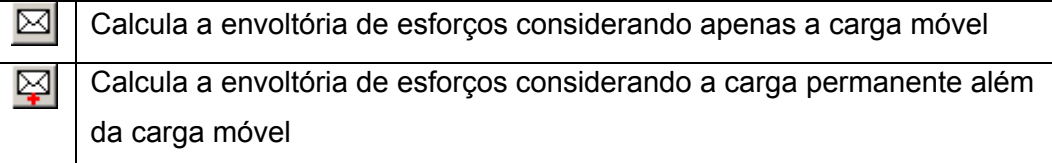

Porém, deve-se entender como o programa analisa a estrutura antes de fazer o cálculo da envoltória de esforços e conhecer as possíveis maneiras de interagir com o programa.

Primeiro deve-se selecionar o trem-tipo e o esforço, Figura 4.19, para o qual deseja-se obter a envoltória. Ao selecionar o esforço, o programa verifica se estão definidas as propriedades de todos os elementos estruturais e, caso

positivo, entra em modo de pós-processamento. Caso, ao solicitar o cálculo da envoltória, já esteja em modo de pós-processamento, a envoltória será traçada para o tipo de esforço corrente. Caso não haja esforço selecionado, a opção padrão é o esforço cortante.

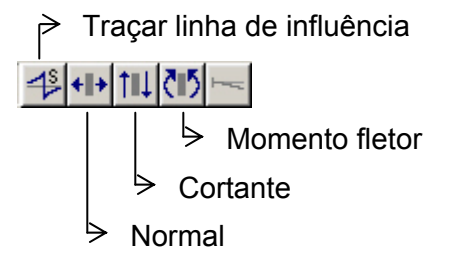

Figura 4.19 – Botões para seleção dos esforços.

Em seguida, é verificado se a estrutura forma um caminho contínuo, isto é, que não apresente elementos estruturais isolados, e suave, que apresente uma inclinação viável ao deslocamento de uma carga móvel sobre ela. Caso contrário, solicita que o usuário selecione o caminho que o trem-tipo irá percorrer, embora a envoltória continue sendo calculada para todos os elementos estruturais. Para se fazer a seleção, deve-se verificar se o botão que indica que será traçada a *LI* para novas seções, Figura 4.19, não está selecionado, e, permanecendo com a tecla SHIFT pressionada, clicar nos elementos que irão formar o caminho do trem-tipo. Por exemplo, no pórtico da Figura 4.20, considerando um trem-tipo qualquer que se desloque apenas sobre a viga do pórtico, o valor da envoltória nas colunas do pórtico não será nulo, pois, ao deslocar-se sobre a viga, o trem-tipo causará esforços nas seções transversais das colunas.

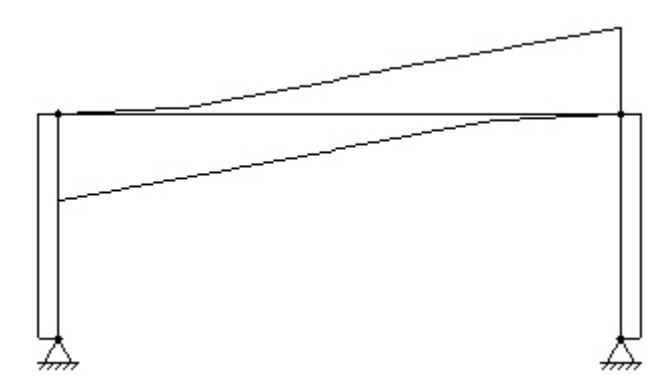

Figura 4.20 – Pórtico com envoltória de esforço cortante devido à ação de uma carga móvel

 A estrutura é discretizada em um certo número de seções, que é obtido estimando a distância entre as seções através da equação 4.1.

$$
dx = 0.005l \tag{4.1}
$$

O número total de seções ( $n_{\text{sec}}$ ) é dado pela equação 4.2.

$$
n_{\rm sec} = \frac{l_{tot}}{dx} \tag{4.2}
$$

Onde:

*dx* - distância entre as seções transversais da estrutura;

- *l* comprimento do caminho que o trem-tipo irá percorrer;
- $l_{\text{tot}}$  comprimento total da estrutura.

Para cada uma dessas seções, calcula-se a linha de influência e determinam-se os valores máximo e mínimo do esforço nessa seção através do algoritmo de otimização desenvolvido. Sempre serão consideradas seções nos apoios e na extremidade livre de balanços.

Existe também a opção de calcular os esforços limites apenas em uma seção da estrutura. Sempre que o botão para exibir o trem-tipo nas posições críticas (Quadro 4.1) estiver selecionado, calcula-se automaticamente o valor dos esforços limites ao traçar a *LI* para uma determinada seção transversal, além de desenhar o trem-tipo nas posições que causam esses esforços limites. O trem-tipo é desenhado conforme a convenção de sinais da *LI* , ou seja, se os valores positivos da *LI* são desenhados na parte superior de cada membro da estrutura, o trem-tipo será desenhado na parte superior da estrutura na posição que causa o esforço máximo e na parte inferior na posição que causa o esforço mínimo (Figura 4.21).

Deve-se ressaltar que esse desenho das posições do trem-tipo é muito importante para o aprendizado do aluno sobre a consideração de cargas móveis em estruturas.

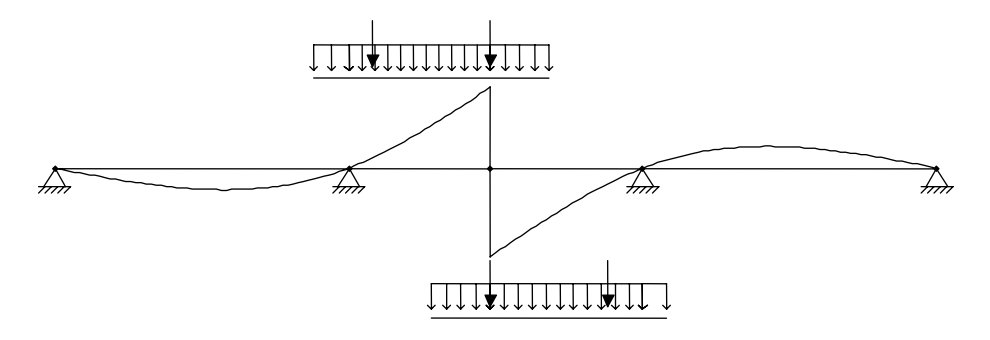

Figura 4.21 – *LI* com trem-tipo nas posições críticas.